## **QGIS Application - Bug report #3526 Delimited text layers in 1.6.0 project don't load in trunk**

*2011-02-26 02:52 AM - Donkagen2 -*

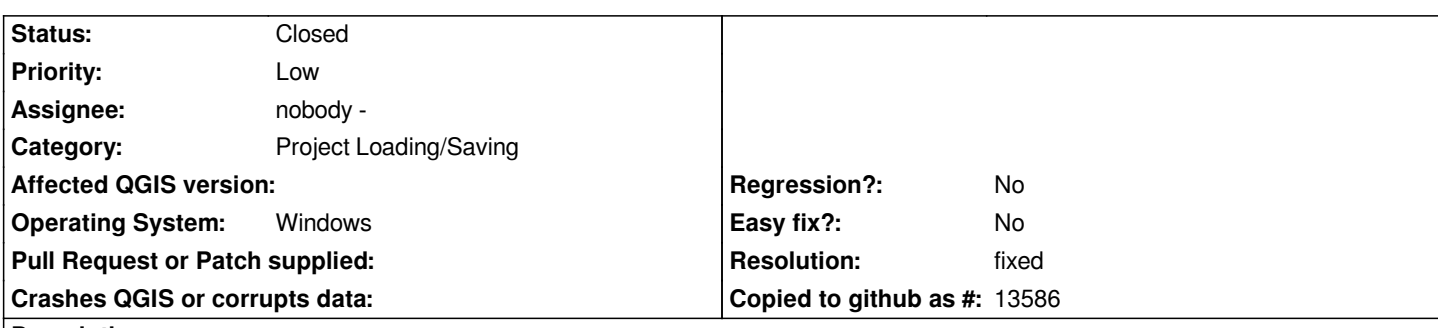

## **Description**

*When trying to load a project, saved under 1.6.0, and containing several delimited text layers into trunk (build 1.7.0-75), a QGIS Project Read Error occurs.*

*When choosing the option to find the layers, the pick dialog box starts with the wrong default directory and with the wrong "files of type" string.*

*For a file "AA.csv", the "Files of type" string is "AA.csv?delimiter=,&delimiter Type=plain&xFiled=X&yField=Y".*

*The missing files can be selected and loaded via this dialog but, for projects with a large number of such layers this becomes tiresome and error prone.*

## **History**

## **#1 - 2011-03-16 10:47 PM - Jürgen Fischer**

- *Resolution set to fixed*
- *Status changed from Open to Closed*

*fixed in commit:7a9ccbb1 (SVN r15438).*